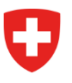

Dipartimento federale della difesa, della protezione della popolazione e dello sport DDPS

**Ufficio federale dello sport UFSPO** Sport dei giovani e degli adulti

# **Scheda informativa per l'aggiornamento dei dati di base delle organizzazioni G+S**

#### **Registro Organizzazione**

**Inserire la forma giuridica e caricare il documento in forma giuridica**

1. Controllare la forma giuridica della propria organizzazione. Se questa non è registrata nella vostra organizzazione o è errata, inserite o modificate la forma giuridica corretta per la vostra organizzazione in "Azioni" / "Registrare forma giuridica".

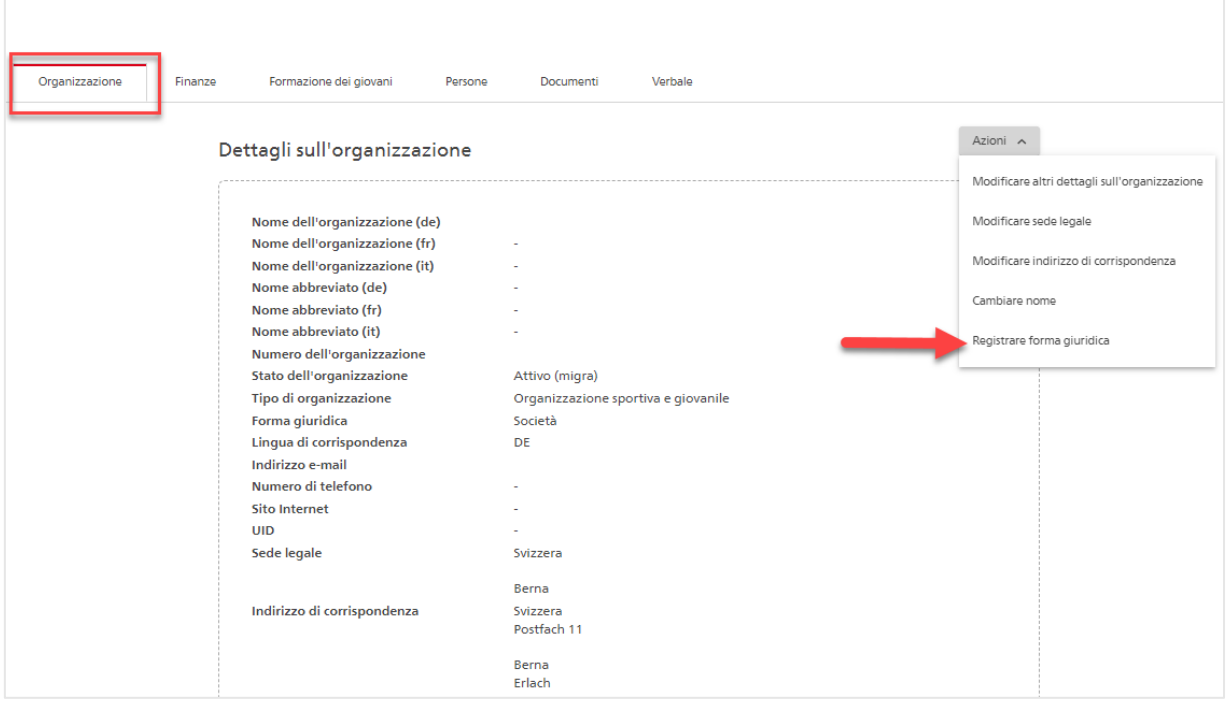

- 2. È necessario presentare un documento che attesti la forma organizzativa.
	- a. **Società, fondazioni, cooperative**: statuti;
	- b. **Impresa individuale**: certificato della cassa di compensazione o estratto del registro di commercio (se disponibile);
	- c. **Sagl, SA, società in accomandita**: estratto del registro di commercio.

Il documento caricato viene controllato dall' UFSPO.

**Nota**: Gli enti di diritto pubblico (cantoni, comuni, scuole) non devono presentare documenti in questa sezione.

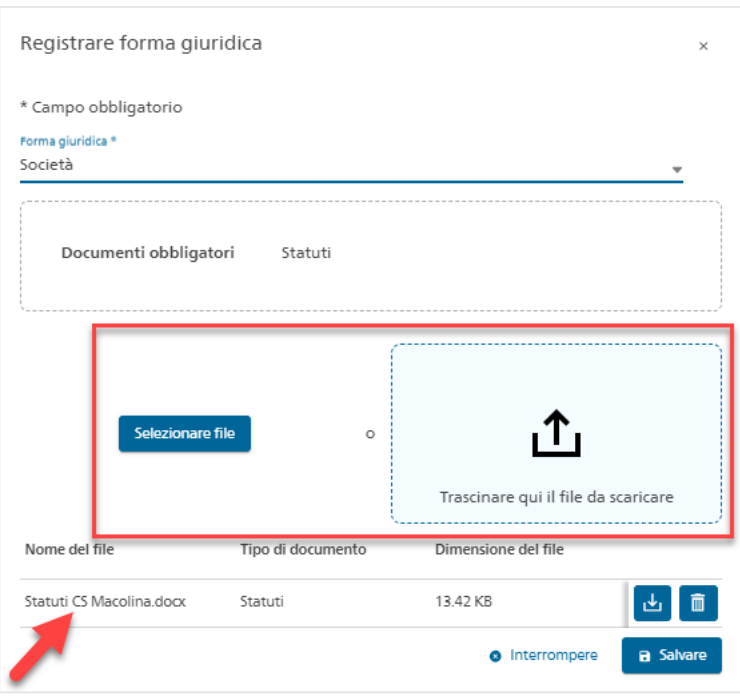

#### **Verificare le informazioni sull'organizzazione**

- 3. Successivamente, controllare i restanti dati dell'organizzazione. Se necessario, modificarli utilizzando le azioni e la funzione di modifica corrispondente.
	- a. **Nome dell'organizzazione**: deve corrispondere al documento caricato. Esempio: nome ufficiale secondo lo statuto = Associazione Sportiva di Macolina. Questo è esattamente il nome che deve comparire nella BDNS. L'abbreviazione Ass. Macolina non è consentita.
	- b. **Sede legale**: deve corrispondere a quella del documento caricato.
	- c. **Indirizzo di corrispondenza**: qui è necessario indicare una via e un numero o una casella postale con un numero. Eccezione: se un'organizzazione ha una casella postale senza numero, si deve usare un punto (.) al posto del numero.
	- d. **Indirizzo e-mail**: è richiesto un indirizzo e-mail valido dell'organizzazione (ad es. info@csmacolin.ch).

**Nota**: per alcune organizzazioni, al momento del lancio della BDNS all'inizio di dicembre 2022, è stato registrato l'indirizzo e-mail [noreply@baspo.admin.ch.](mailto:noreply@baspo.admin.ch) Questo deve essere sostituito da un indirizzo valido dell'organizzazione.

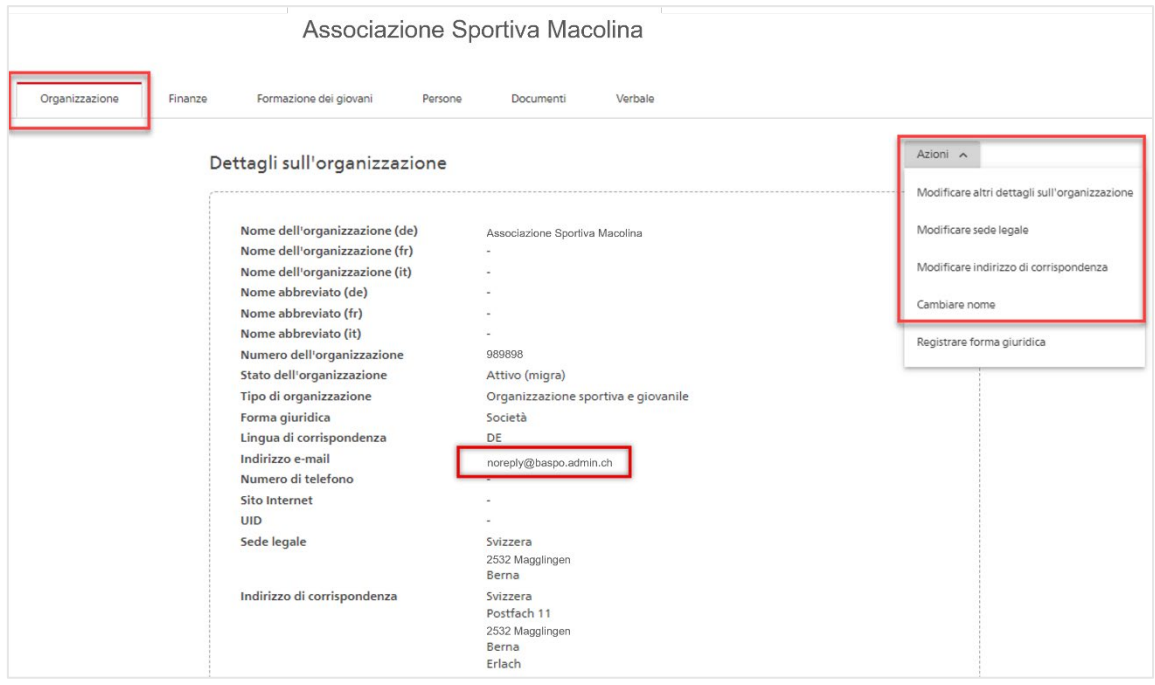

## **Registro Finanze**

**Controllare i dati finanziari e caricare la conferma bancaria**

4. Per ogni conto di pagamento attivo, è necessario caricare una prova ufficiale del conto di pagamento. A tal fine, accedere al menu "Modificare conto pagamento" tramite Finanze e Conti pagamento.

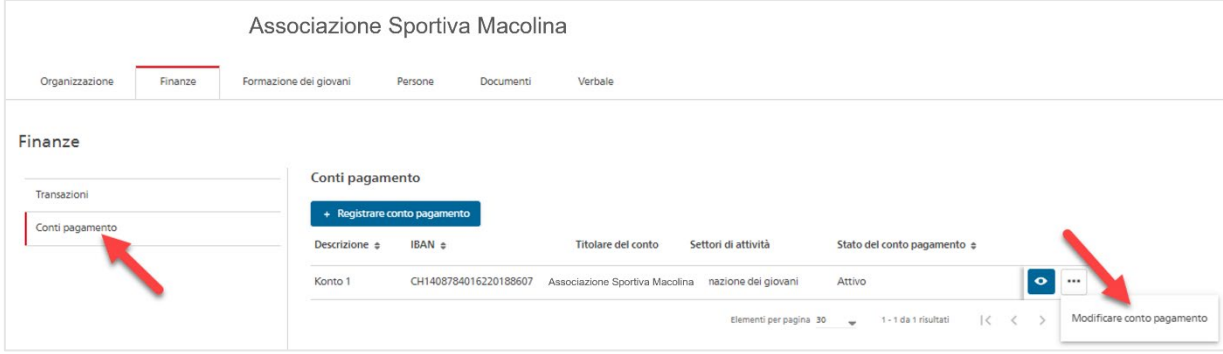

Verificare i dati del titolare del conto e caricare un documento ufficiale della banca. Questo documento sarà controllato dall'UFSPO.

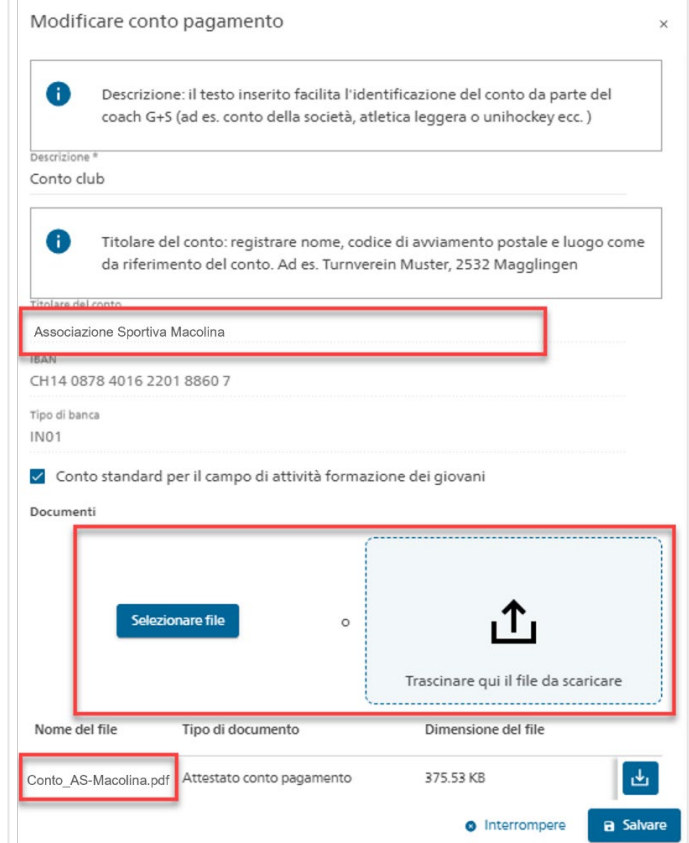

Possibili documenti bancari che possono essere caricati: apertura del conto, estratto conto, fattura neutra.

Le seguenti informazioni devono essere chiaramente identificabili sul documento ufficiale: nome del titolare del conto (nome dell'organizzazione), banca, numero IBAN, ecc.

**Nota**: il numero IBAN non deve essere un numero tecnico, ma un normale numero IBAN.

Esempio di numero IBAN regolare: la terza cifra è 0,1,2,4,5,6,7,8 o 9 CH95 0900 0000 9000 8888 7

Esempio di numero IBAN tecnico: la terza cifra è un 3 CH32 3079 0000 6000 7777 4

## **Registro Persone**

#### **Inserire o adattare le persone richieste**

5. Assicurarsi che l'attuale direzione dell'organizzazione e tutti i monitori G+S attivi siano inseriti. Se necessario, completare o aggiornare i dati.

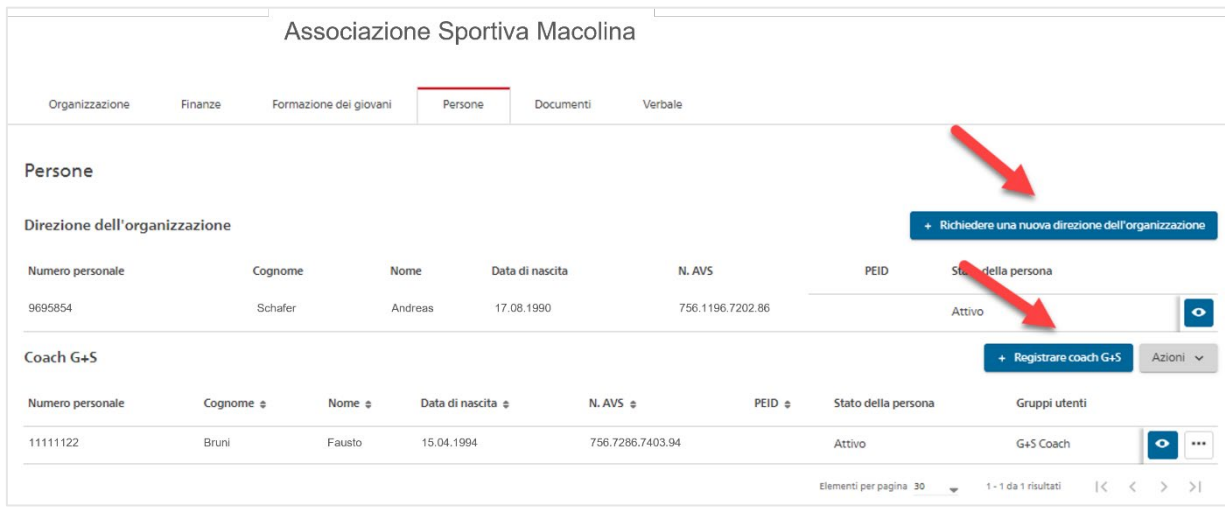

Avete domande? Contattate il vostro ufficio [cantonale dello sport](https://www.jugendundsport.ch/it/kontakt/j-s-aemter-der-kantone.html) G+S o rispondete all'e-mail "Aggiornamento dell'organizzazione" che vi è stata inviata.